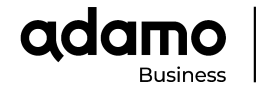

# **Manual usuario Snom M110 SC**

El conjunto SNOM M215SC se compone de la estación base M100SC y un terminal (handset) inalámbrico M10SC.

La estación base DECT monocelda puede conectar hasta 8 handsets M10SC permitiendo un total de 6 llamadas simultáneas.

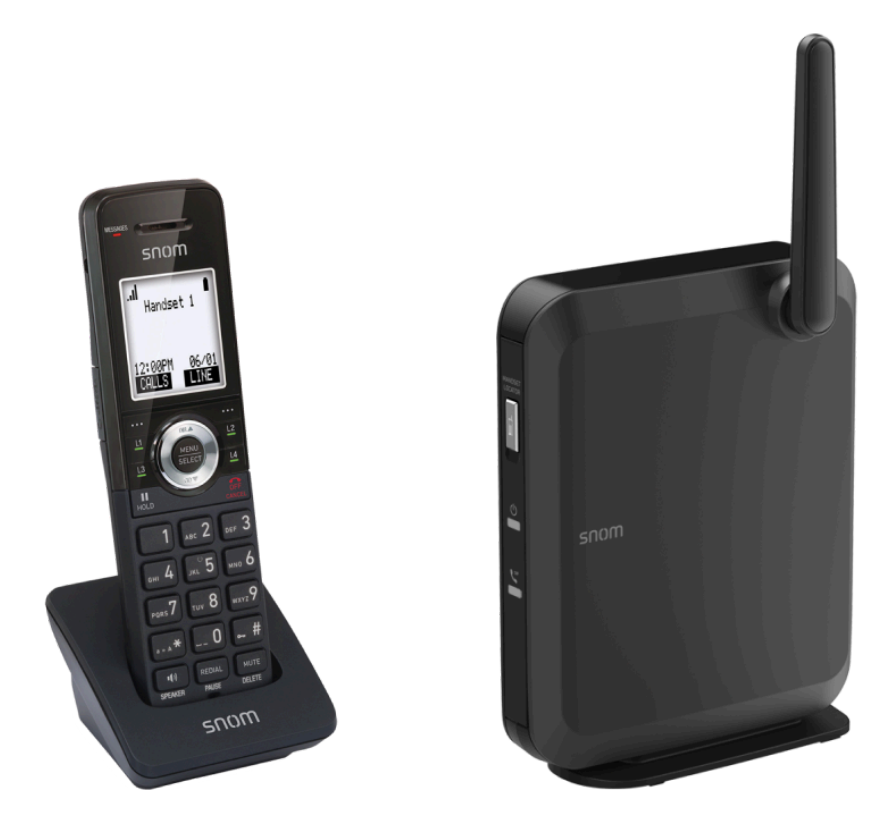

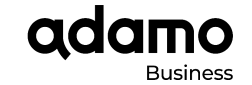

# **CONTENIDO DE LA CAJA**

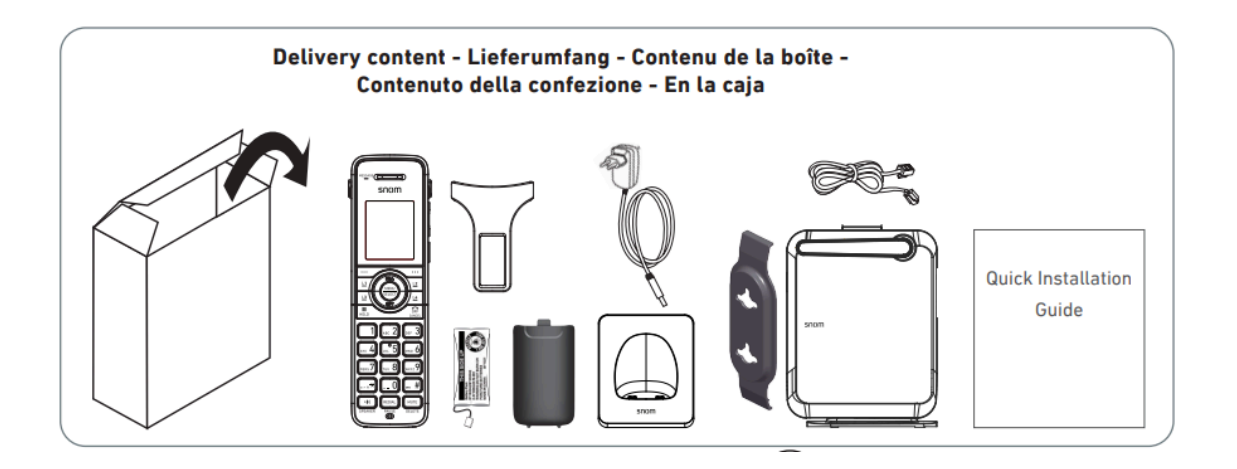

# **INSTALACIÓN**

La estación base puede ser alimentada a través de la red LAN mediante POE o a través de una fuente de alimentación compatible (no incluida).

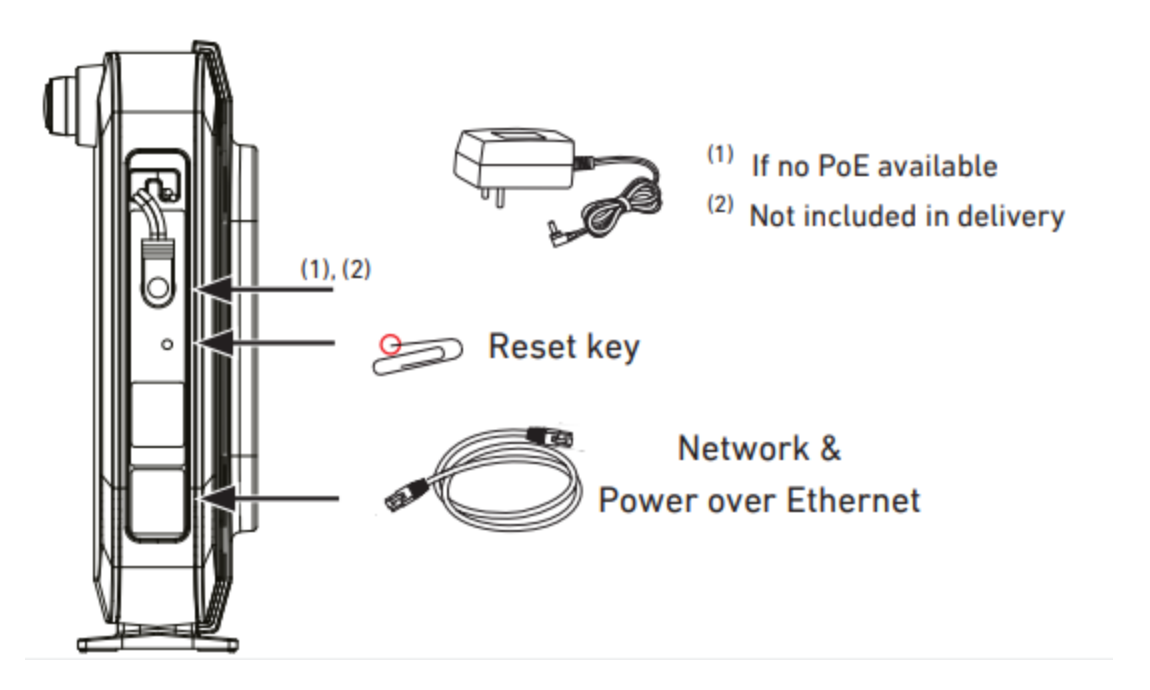

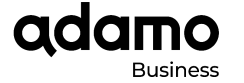

En el caso de que el terminal sea alimentado por POE, debe conectarse el cable RJ45 correspondiente en la

무 무

clavija  $\Box$  y la base arrancará y se configurará de forma automática.

En el caso de que deba alimentarse de forma externa, se conectará de igual forma el cable RJ45 en la clavija y la fuente de alimentación en el conector.

Una vez conectada, la estación base se actualizará y pasados unos minutos los dos LEDS frontales se encenderán.

# **FUNCIONES BÁSICAS**

# **1. REGISTRAR HANDSET A LA ESTACIÓN BASE**

Para poder utilizar los handsets, es necesario registrarlos contra la estación base. Para ello:

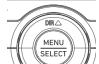

1. Presionamos la tecla y elegimos la opción "User Settings" presionando

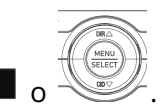

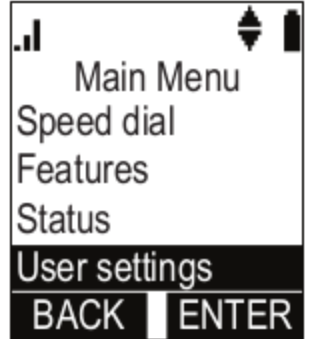

2. Una vez dentro del menú "User Settings" entramos en la opción "Registration" y elegimos la opción "Handset". Nos mostrará la siguiente pantalla:

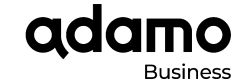

Ů

 $#$ 

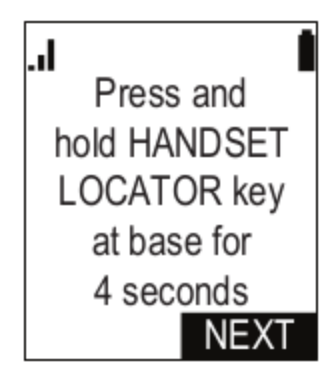

- 3. A continuación mantenemos pulsado durante 4 segundos el botón  $\Box$  en el frontal de la estación base. Las luces LED de la estación base empezarán a parpadear.
- 4. Pulsamos el botón "Next" del handset y a continuación la tecla
- 5. Aparecerá el mensaje "Registering... Please wait" y en aproximadamente 10 segundos tendremos el handset registrado.

## **2. LLAMADAS**

Cuando nos estén llamando, sonará el timbre del handset y se iluminará la pantalla.

#### **Responder una llamada**

Para descolgar tenemos 2 opciones:

1. Si queremos hablar a través del handset:

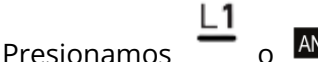

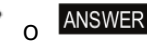

2. Si queremos hablar a través del altavoz:

40 Presionamos

## **Realizar una llamada**

1. Si queremos realizar la llamada a través del auricular:

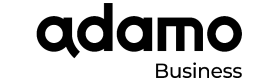

Marcamos el número de teléfono de destino y presionamos la tecla

2. Si queremos realizar la llamada a través del altavoz (manos libres):

Marcamos el número de teléfono de destino y presionamos la tecla

# **Finalizar llamada**

 $\Omega$ Debemos marcar la tecla de colgar

# **3. AJUSTES DE AUDIO**

## **Volumen en llamada**

Para subir o bajar el volumen durante una llamada , pulsamos las teclas de volumen en el lateral del handset:

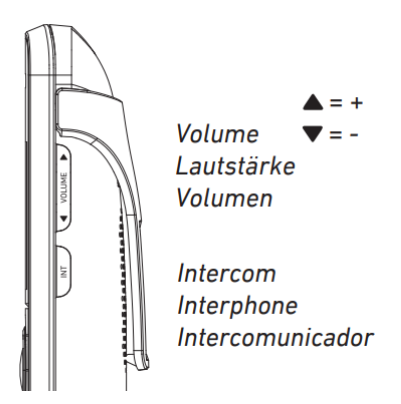

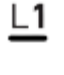

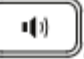

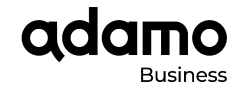

## **Volumen del timbre**

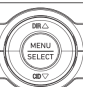

1. Presionamos la tecla y elegimos la opción "User Settings" presionando **ENTER** 

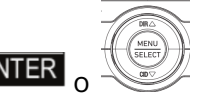

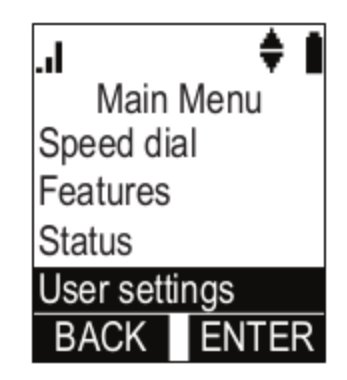

2. Navegamos hasta el menú "Ringers", seleccionamos la opción "Ringer Volume".

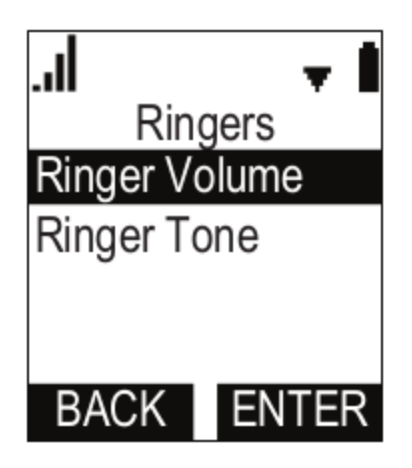

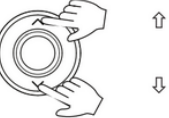

3. Presionamos  $\sum$  hasta seleccionar el volumen deseado.

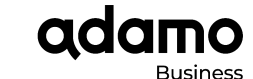

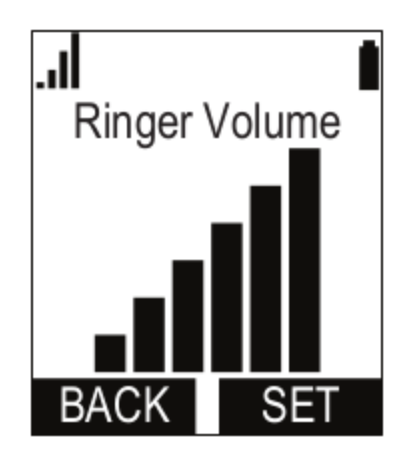

4. Por último pulsamos "Set".

# **Silenciar micrófono (mute)**

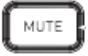

Presionamos la tecla **DELETE** y nuestro micrófono quedará desactivado. Para volverlo a activar es necesario presionar la misma tecla de nuevo.

# **3. VER HISTORIAL DE LLAMADAS PERDIDAS**

⇧

ſ

Cuando tenemos llamadas perdidas nos saldrá el mensaje en la pantalla "X Missed Calls". Para ver las llamadas perdidas presionamos  $\vee$  y entramos en el histórico de llamadas. Desde aquí podemos seleccionar "Missed Calls". Una vez dentro seleccionamos la opción "Review" y navegamos por las últimas llamadas perdidas usando las teclas de navegación:

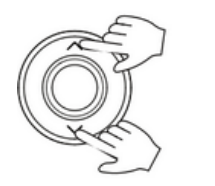

 $L1$ 

Cuando estamos sobre la llamada que queremos devolver, pulsamos el botón de llamar

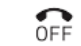

Para salir de este menú debemos pulsar la tecla de colgar CANCEL

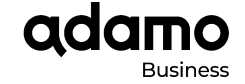

#### **4. RELLAMADA**

Debemos presionar la tecla:

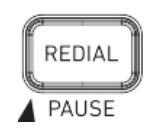

Una vez en el menú seleccionamos la opción "Review". Para poder movernos por ellas utilizamos las teclas de navegación.

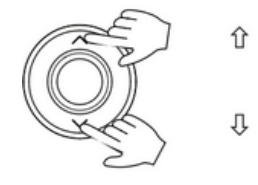

L1

Si queremos volver a realizar estas llamadas, solo tenemos que presionar la tecla de llamar

Ш

 $\Omega$ Para salir de este menú debemos pulsar la tecla de colgar CANCEL

# **FUNCIONES AVANZADAS**

## **1. LLAMADAS EN ESPERA**

## **Poner una llamada en espera**

En una llamada activa pulsamos el botón  $\overline{HOLD}$  y nuestro interlocutor escuchará una música durante el tiempo que permanezca en espera.

# **Recuperar la llamada puesta en espera**

Para recuperar la llamada que está en espera, pulsamos el botón "CALLS", elegimos la llamada que vamos a recuperar y pulsamos **RESUME** 

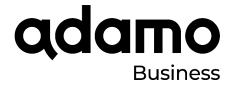

## **Gestionar varias llamadas simultáneas**

Cuando tenemos una llamada activa y otra en espera, escucharemos una señal cada cinco segundos y además el mensaje "Call Waiting" en la pantalla.

Para responder la llamada en espera y poner la activa automáticamente en espera, pulsamos el botón de

 $responder$   $ANSWER$   $\sim$   $L2$ 

Para rechazar la llamada en espera pulsamos el botón de colgar CANCEL

Solo podemos tener una llamada en activa así que para cambiar de una llamada a otra, pulsamos el botón "CALLS" seleccionamos y luego RESUME.

La llamada activa, pasará ahora a estar en espera y la que estaba en espera pasará a ser la activa.

Al finalizar la llamada activa, la que estaba en espera se pone automáticamente activa.

No podemos finalizar una llamada que se encuentra en espera. Para poder finalizarla, debemos ponerla activa previamente.

Además podemos pasar de una llamada a otra pulsando

#### **2. TRANSFERENCIA DIRECTA (A CIEGAS)**

Consiste en transferir la llamada a otra extensión sin comprobar antes si hay alguien al otro lado o confirmar que quiere recibir esta llamada.

- 1. Presionamos la tecla menú VII y seleccionamos la opción "TRANSFER".
- 2. Seleccionamos la opción "A call (blind)" y pulsamos en "SELECT".
- 3. Marcamos el número al que queremos transferir la llamada y pulsamos TRANS

En ese momento dejas de disponer de la llamada en tu terminal y el interlocutor empieza a escuchar el tono de llamada de la extensión a la que ha sido transferida.

#### **3. TRANSFERENCIA ATENDIDA**

Consiste en transferir una llamada, comprobando previamente si el destino final está disponible y si quiere recibir esa llamada (hablando previamente con él).

- 1. Presionamos la tecla menú y seleccionamos la opción "TRANSFER".
- 2. Seleccionamos la opción "A call (annc)" y pulsamos en "SELECT".
- 3. Marcamos el número al que queremos llamar y esperamos a que la llamada se ejecute.
- 4. Si el destino acepta la llamada podemos presionar el botón **TRANS** para transferir.

En ese momento dejas de disponer de la llamada en tu terminal y el interlocutor empieza a escuchar el tono de llamada de la extensión a la que ha sido transferida.

## **4. CONFERENCIA**

Cuando queremos que varias personas en diferentes destinos puedan hablar entre sí haremos una conferencia. El número máximo de personas que pueden hablar de esta manera son tres. También se denomina, "llamada a tres".

- 1. Llamamos al primer destinatario y una vez haya respondido, pulsamos menú .
- 2. Seleccionamos "CONFERENCE". Nos aparecerá la siguiente pantalla. Seleccionamos "A new party"

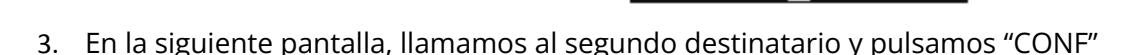

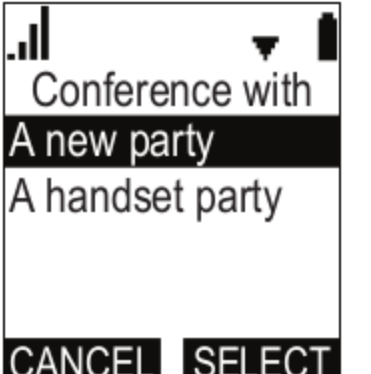

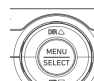

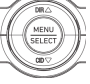

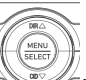

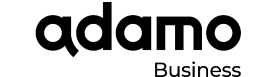

٠

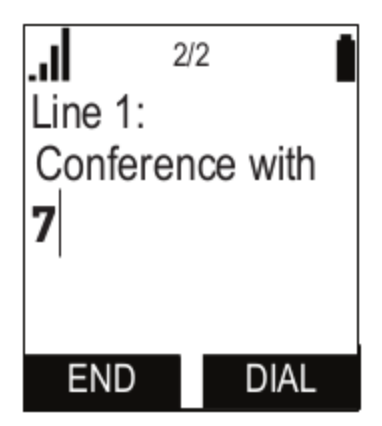

4. Una vez la segunda llamada se ha establecido pulsamos "CONF" y la conferencia empezará.

# **4. DNN (NO MOLESTAR)**

- 1. Presionamos la tecla menú y elegimos la opción "Features" presionando
- 2. Una vez dentro del menú "User Settings" entramos en la opción"Features" y seleccionamos "DND"

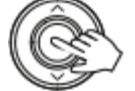

- 3. Pulsamos en el botón central para seleccionar "On" o "Off" dependiendo de si queremos activar o desactivar el DND.
- 4. En caso de estar activo, veremos que en la pantalla nos aparece el símbolo

## ATENCIÓN:

Es muy importante fijarse bien en este símbolo ya que podemos pensar que tenemos una incidencia en nuestra línea si no nos damos cuenta de que está activo el DND.

# **5. HACER UN RESET A VALORES DE FÁBRICA**

En algunos casos, cuando se realizan modificaciones importantes en la autoprovisión es necesario resetear el terminal para que coja los nuevos valores. Para ello, debemos seguir los siguientes pasos:

1. Debemos buscar la tecla de reset en el lateral de la base.

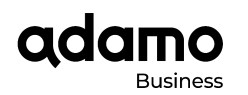

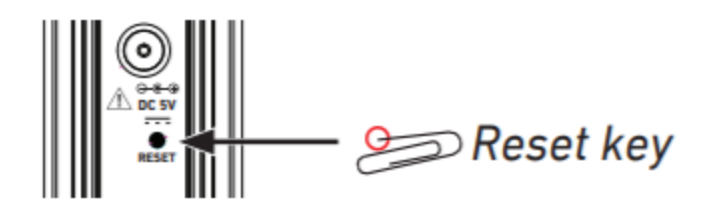

2. Pulsamos dicha tecla con un objeto punzante como el final de un clip durante aproximadamente 10 segundos.

El equipo se reinicia automáticamente y arranca con los valores de fábrica.